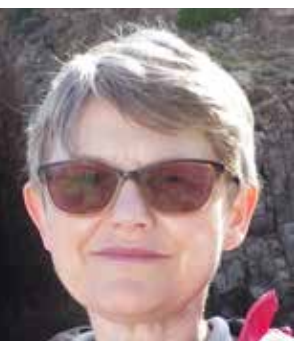

# Cyfrowy piórnik nauczyciela historii

Iwona MOCZYDŁOWSKA

Komputery, Internet i urządzenia cyfrowe stały się nieodłącznym elementem naszego życia, w tym również edukacji. Wykorzystanie technologii informacyjnej i komunikacyjnej to już nie tylko kwestia zgodności z zapisami w podstawie programowej oraz w rozporządzeniu o awansie zawodowym nauczycieli, ale także sposób na dotarcie do uczniów, których mózgi zmieniły się pod wpływem nowych technologii. Nauczyciel historii również powinien posługiwać się środkami dydaktycznymi, które przemawiają skuteczniej do cyfrowych tubylców.

Mazowiecki Kwartalnik Edukacyjny Meritum States and the states of the states and the states of the states and the states of the states and the state of the states and the state of the state of the state of the state of th W artykule przedstawiony został zestaw narzędzi, z których z powodzeniem korzystają nauczyciele różnych przedmiotów i które mogą wzbogacić również warsztat pracy każdego nauczyciela historii. Do ich obsługi nie jest potrzebna specjalistyczna wiedza ani zaawansowane umiejętności informatyczne, należą one bowiem do rodziny technologii Web 2.0, a więc z zasady są łatwe w użytkowaniu. Zamieniają wprowadzone przez użytkownika treści w chmury wyrazów, mówiące awatary, multimedialne plakaty, filmy, interaktywne linie czasu, wirtualne tablice, kody QR. Przydadzą się do pracy na lekcji zwykłej i odwróconej, w warunkach stacjonarnych i w pracy na odległość.

Jakie narzędzia mogłyby znaleźć się w cyfrowym piórniku nauczyciela historii? Na mojej liście jest ich kilka.

## WORDLE http://www.wordle.net

Wordle to aplikacja internetowa do tworzenia chmur wyrazowych. Taka chmura powstaje z tekstu wprowadzonego do generatora i stanowi jego graficzną reprezentację: obraz tworzą wyrazy o wielkości proporcjonalnej do częstotliwości ich występowania w tekście.

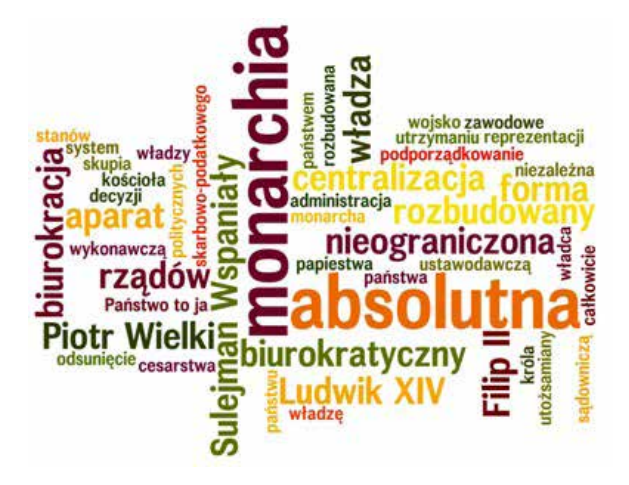

Rysunek 1. Prezentacja wyrażenia "monarchia absolutna" w formie chmury wygenerowanej w Wordle

Tekst wpisuje się bezpośrednio z klawiatury albo kopiuje i wkleja. Można dobrać kolor wyrazów i tła, wskazać krój czcionki i określić układ kompozycji (pionowy, poziomy lub mieszany). Wygenerowaną chmurę zapisuje się w formie pliku graficznego i używa jako obrazu. Można ją wydrukować, a także opublikować w Internecie.

- przedstawienia tematu,
- prezentacji terminów/postaci/wydarzeń rysunek 1,
- wprowadzenia do dyskusji,
- wprowadzenia do pracy z tekstem (przewidywanie treści),
- podsumowania,
- powtórzenia,
- refleksji na dany temat,
- porównania tekstów, np. prezydenckich  $przemówień inauguracyjnych<sup>1</sup>,$
- podpowiedzi w celu rekonstrukcji tekstu.

Poniżej przykład wykorzystania Wordle podczas lekcji powtórzeniowej "Osiągnięcia starożytnych cywilizacji".

### Przed zajęciami

- Znajdź lub przygotuj własny niedługi tekst na temat osiągnięć starożytnych cywilizacji (Sumerowie, Chiny, Indie, Egipt).
- Skopiuj tekst dotyczący Sumerów i wklej go do aplikacji Wordle.
- Wygeneruj chmurę i zapisz ją w formie pliku graficznego.
- Wydrukuj chmurę. (Punkty 2-4 powtórz dla każdej cywilizacji).

#### Na lekcji

- Wyświetl chmury na tablicy interaktywnej/ ekranie i zapytaj, czego te teksty dotyczą.
- Rozdaj wydrukowane chmury. Uczniowie w małych grupach rekonstruują tekst. Każda grupa pracuje nad jednym tekstem.
- Reprezentanci grup przedstawiają na forum osiągnięcia poszczególnych cywilizacji.

Chmura wyrazowa jest nie tylko atrakcyjna wizualnie. Stymuluje rozumowanie, tworzenie logicznych powiązań, wzmacnia krytyczne myślenie.

Nadaje się do wykorzystania w tekście, prezentacji multimedialnej, na tablicy interaktywnej.

Wordle należy do najbardziej popularnych internetowych generatorów chmur. Jest prosty w obsłudze, bezpłatny, nie wymaga zakładania konta. Spośród innych na uwagę zasługuje Tagxedo<sup>2</sup>, który umożliwia publikację chmury w określonym kształcie.

## VOKI http://www.voki.com

Voki jest kreatorem mówiących awatarów. Treści, które przekazuje awatar, wpisuje się, wkleja z klawiatury lub nagrywa za pomocą mikrofonu. Aplikacja pozwala na zaprojektowanie wyglądu awatara i sceny, w której się pojawi.

Wygenerowany awatar ma swoją unikalną stronę w Internecie, którą łatwo udostępnić linkiem, np. za pomocą poczty elektronicznej, ewentualnie umieścić w mediach społecznościowych.

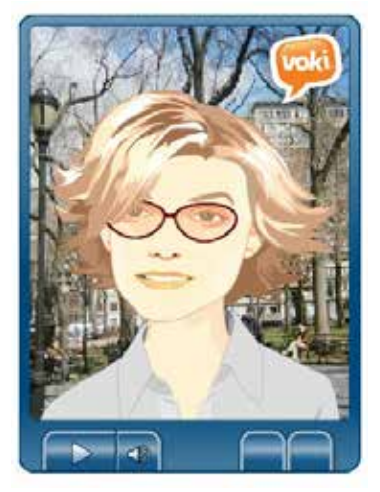

Rysunek 2. Zgadnij, o kim mowa? - pyta awatar Iwony Moczydłowskiej3

Voki rekomendowane jest przede wszystkim jako narzędzie pracy uczniów, w zespołach lub indywidualnie. W tym ostatnim przypadku da szansę wypowiedzenia się wszystkim, również tym nieśmiałym. Przyda się w wielu sytuacjach dydaktycznych do realizacji wymagań zawartych w podstawie

<sup>1</sup> Kilkpatrick M. *Word Cloud Analysis of Obama's Inaugural Speech Compared to Bush, Clinton, Reagan, Lincoln's*, http://readwrite. com/2009/01/20/tag\_clouds\_of\_obamas\_inaugural\_speech\_compared\_to\_bushs

http://www.tagxedo.com

<sup>3</sup> http://bit.ly/29gOpeu

- krótka wypowiedź o postaci historycznej,
- zgadnij, o kim mowa? rysunek 2,
- co w tej wypowiedzi się nie zgadza?,
- wyjaśnienie terminów,
- argumenty za i/lub przeciw,
- wprowadzenie do lekcji/zadania,
- przedstawienie własnego stanowiska/ocena,
- opis charakterystycznych cech/etapów rozwoju/kierunków rozwoju,
- krótka wypowiedź o wydarzeniu historycznym,
- relacja z przebiegu,
- wyjaśnienie znaczenia/przyczyn/wpływu/ okoliczności/uwarunkowań,
- charakterystyka roli/zmian/głównych idei,
- porównanie,
- przedstawienie zasad/przyczyn i następstw.

Aplikacja wymaga utworzenia konta, co zresztą jest bardzo przydatne, ponieważ zapisane projekty można edytować i dokonywać w nich zmian. Wersja bezpłatna to pojedyncze konto z możliwością tworzenia jednominutowych wypowiedzi. Ten krótki czas może stanowić niedogodność, ale jednocześnie wymusza precyzję i umiejętny dobór treści. W wersji płatnej, tj. Voki Classroom, za 160 zł rocznie zyskujemy 50 kont uczniowskich (240 zł – 100 kont, 400 zł – 150 kont). Do tego wydłużony do 90 sekund czas wypowiedzi, olbrzymi wybór postaci – w tym konkretnych postaci historycznych, możliwość tworzenia klas, przydziału oraz oceny

zadań. Do wersji płatnej przeniesiona została ostatnio również możliwość umieszczania awatarów na innych stronach internetowych.

# GLOGSTER http://edu.glogster.com

Za pomocą Glogstera przygotujemy multimedialny plakat nazywany glogiem. Glogi osadzone są w Internecie i oprócz elementów umieszczanych na tradycyjnych plakacie, takich jak tekst, zdjęcia, rysunki, zawierają też animacje, dźwięki, filmy i hiperłącza. Glogi można umieścić na własnej stronie internetowej, można też wydrukować.

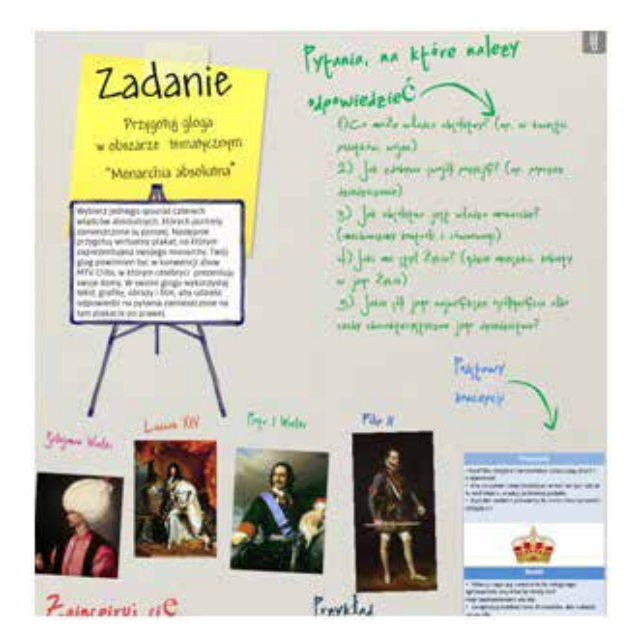

Rysunek 3. Glog z zadaniem dla uczniów4

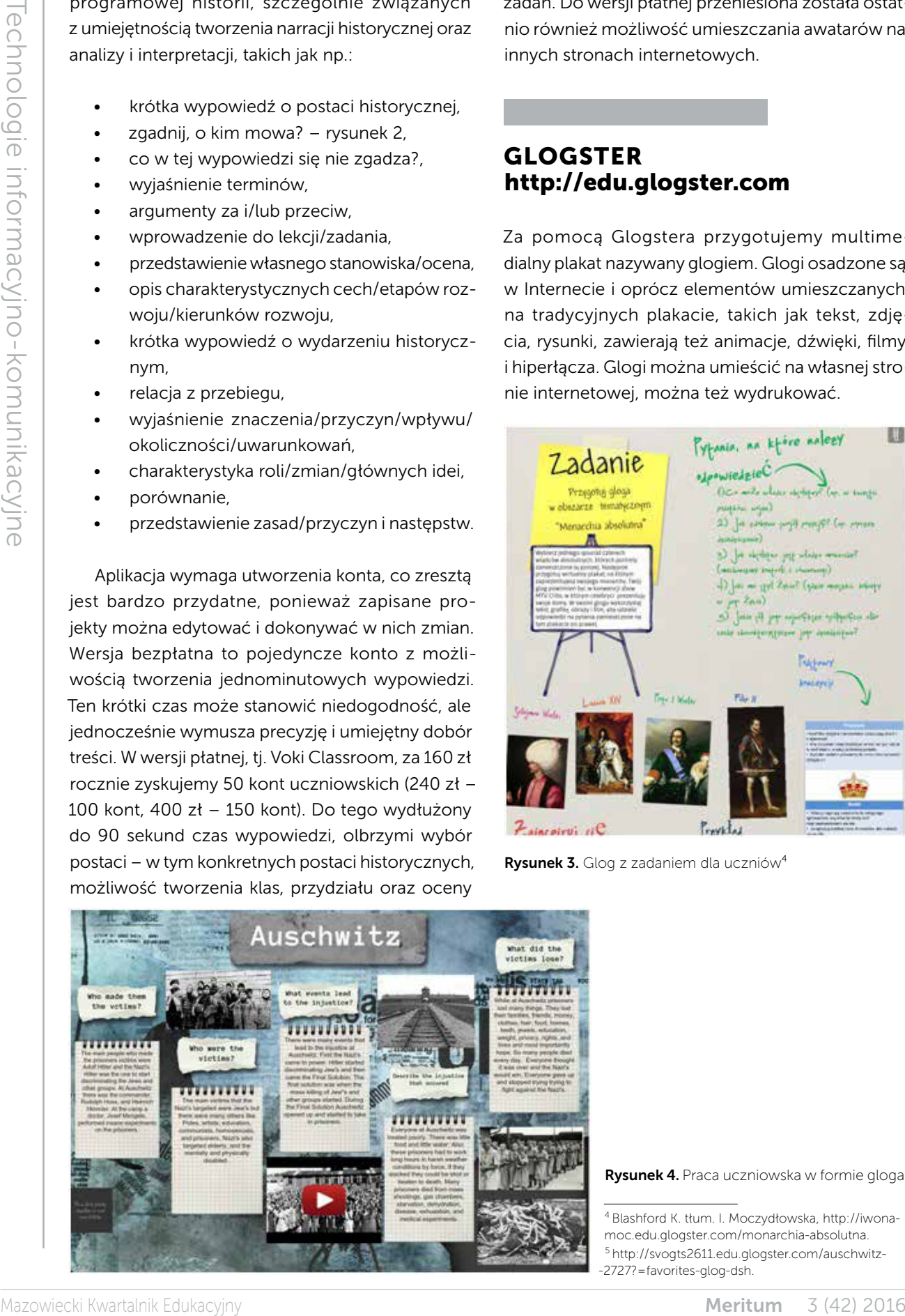

<sup>4</sup> Blashford K. tłum. I. Moczydłowska, http://iwonamoc.edu.glogster.com/monarchia-absolutna. 5 http://svogts2611.edu.glogster.com/auschwitz- -2727?=favorites-glog-dsh.

Serwis zapewnia dostęp do szablonów oraz bogatej galerii obrazów, grafik, animacji, czcionek, teł. Integralną część Glogstera stanowi Glogopedia – wirtualna biblioteka glogów uporządkowana według przedmiotów. Zwyczajną praktyką jest reglogowanie, czyli używanie plakatów innych użytkowników w oryginalnej postaci bądź po wprowadzeniu modyfikacji.

Multimedialne plakaty mogą być wykorzystywane zarówno w nauczaniu, jak też uczeniu się historii, np. do prezentacji:

- postaci historycznych,
- konkretnych zagadnień z zakresu historii politycznej, społecznej i gospodarczej,
- przebiegu wydarzeń, np. bitwy,
- opisu zjawisk, miejsc rysunek 4,
- okresu w historii, kierunku w sztuce,
- faktów w ujęciu chronologicznym,
- różnych źródeł informacji na określony temat.

Glogi chętnie tworzone są na podsumowanie krótszych lub dłuższych prac projektowych, np. "10 wynalazków, które zmieniły świat", "Rola kobiet w I wojnie światowej", "Na czym polega tajemnica Stonhenge?", wykonywanych indywidualnie bądź zespołowo.

Nauczyciel może używać gloga jak wirtualnej tablicy do użytku własnego, komunikacji z uczniami, rodzicami, dokumentowania i prezentacji swojej pracy. Korzystając z szablonu Assignment, szybko

przygotuje zadanie dla uczniów i poda wymagania dotyczące treści i struktury oczekiwanej pracy (rysunek 3) oraz kryteria oceny.

Wersja darmowa to pojedyncze konto osobiste, najlepiej w wariancie EDU. Wtedy nauczyciel może sam tworzyć plakaty, jak też udostępnić 10 kont uczniowskich. Rejestrując się w serwisie, wybieramy 7-dniowy okres próbny, po upływie którego pozostaje ograniczone bezpłatne konto. Wersje Premium umożliwiają prowadzenie wirtualnej klasy z kontami uczniowskimi kontrolowanymi przez nauczyciela (30 uczniów za 160 zł rocznie, 125 uczniów za 400 zł rocznie), prowadzenie zajęć metodą projektową, tworzenie portfolio, dostęp do dodatkowych zasobów oraz funkcji, np. dodawania plików z tekstem czy prezentacją ppt.

## WHENINTIME http://whenintime.com

WhenInTime generuje interaktywne linie czasu. Wydarzenia usytuowane na osi można wzbogacić informacją w formie tekstu, obrazu, filmu i linku do strony w Internecie. Praca tym narzędziem wymaga założenia konta.

Użytkownik ma do wyboru szablon prezentacji, jak również tło, w tym możliwe do dodania z własnych zasobów. Do pracy nad linią czasu może zaprosić inne osoby. Gotowy produkt jest dostępny w Internecie; można go udostępniać za pomocą

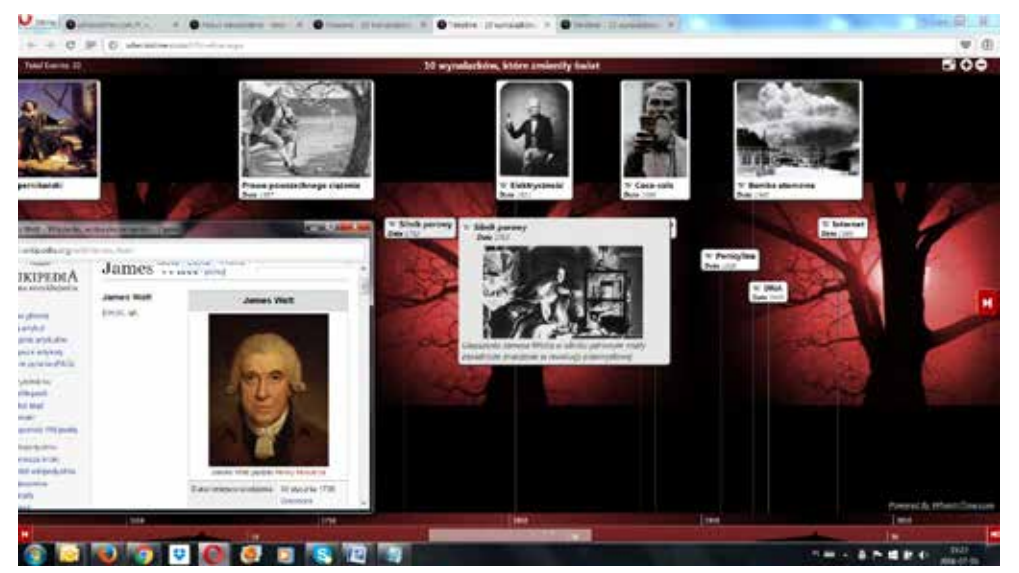

mediów społecznościowych oraz poczty elektronicznej, a także wydrukować.

Rysunek 5. Na linii czasu – 10 wynalazków, które zmieniły świat<sup>6</sup>

6 http://bit.ly/29e51O3

Meritum 3 (42) 2016 Mazowiecki Kwartalnik Edukacyjny

Linie czasu to nic nowego w edukacji historycznej. Kreśli się je, aby:

- usytuować wydarzenia w czasie,
- ustalić kolejność wydarzeń i procesów historycznych,
- zaprezentować rozwój zjawiska,
- przedstawić wybór wydarzeń z historii w określonym aspekcie – rysunek 5,
- podporządkować fakty historyczne datom,
- zsynchronizować wydarzenia z historii Polski i historii powszechnej,
- zaprezentować wydarzenia z historii lokalnej w szerszej perspektywie historycznej (dwie osie chronologiczne),
- zaprezentować biografię w kontekście wydarzeń z historii politycznej i społeczno- -gospodarczej,
- zbudować podstawę do narracji historycznej.

Dzięki liniom czasu uczniowie zdobywają podstawową umiejętność historyczną, jaką jest chronologia historyczna. Multimedialna oś ułatwia poruszanie się w czasie i lepiej niż "analogowa" pomaga dostrzegać dynamikę wydarzeń i ciągłość procesów historycznych. Szczególnie cenne są osie tworzone przez uczniów. Uczniowie wyszukują wydarzenia,

umieszczają je na linii czasu, dodają opis i ilustrują obrazem, dźwiękiem lub filmem. Niektóre kreatory, jak np. myHistro<sup>8</sup>, pozwalają również na oznaczenie miejsca wydarzenia na mapie, wyświetlenie pokazu slajdów, a także umieszczenie pracy na innej stronie w Internecie.

WhenInTime jest prostym narzędziem i ciągle jeszcze bezpłatnym. Inne generatory oferują więcej funkcjonalności, ale w wersji Premium. Bezpłatne TimeLine JS<sup>9</sup> czy myHistro są bardziej skomplikowane, dlatego warto zacząć od WhenInTime.

## Edytor wideo YOUTUBE https://www.youtube.com/editor

Znany serwis YouTube oprócz hostingowania filmów oferuje doskonały edytor do montowania i publikowania filmów. Aplikacja jest darmowa, dostępna dla posiadaczy konta Google.

Materiał wyjściowy stanowią własne produkcje użytkownika, a także filmy z serwisu YouTube udostępnione przez innych autorów na licencjach CC<sup>10</sup> oraz obrazy. Te ostatnie wyszukujemy, korzystając

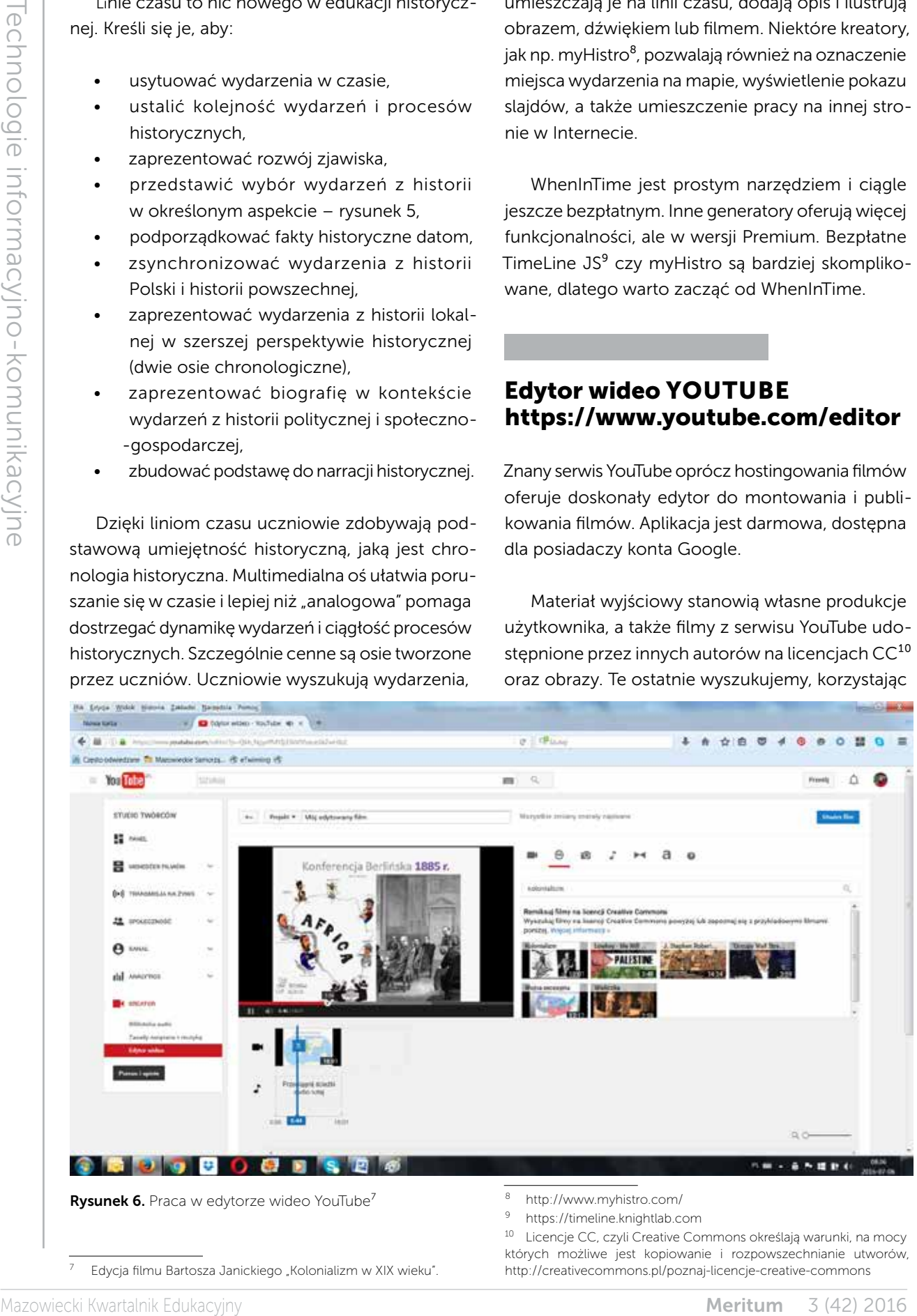

7 Edycja filmu Bartosza Janickiego "Kolonializm w XIX wieku".

10 Licencje CC, czyli Creative Commons określają warunki, na mocy których możliwe jest kopiowanie i rozpowszechnianie utworów, http://creativecommons.pl/poznaj-licencje-creative-commons

np. z wyszukiwarki Google Grafika z filtrem prawa do użytkowania oraz z otwartych zasobów edukacyjnych, takich jak np. Narodowe Archiwum Cyfrowe<sup>11</sup>, Polona<sup>12</sup> albo Europeana<sup>13</sup>.

Na obrazy można również zamienić prezentacje PowerPoint, które są powszechnie wykorzystywane na lekcjach. Należy je po prostu zapisać w formie plików graficznych – wtedy każdy slajd prezentacji będzie obrazem.

Zaimportowane do edytora obrazy i ewentualnie klipy filmowe poddaje się obróbce montażowej, wzbogaca o muzykę i efekty specjalne (opcjonalnie). Najważniejszy moment w przygotowaniu filmu edukacyjnego stanowi dodanie komentarza głosowego do poszczególnych kadrów, korespondującego z wizją, a także adnotacjami na slajdach. Jeszcze tylko plansza z tytułem i napisy końcowe i film jest gotowy.

Film jest wartościową pomocą dydaktyczną, zwłaszcza podczas lekcji odwróconej<sup>14</sup>. Metoda ta zyskuje ostatnio na popularności, dobrze wpisując się w modny trend indywidualizacji procesu nauczania.

Równe tempo pracy na tradycyjnej lekcji nie służy właściwie nikomu: zdolni się nudzą, a słabsi nie nadążają. Lekcja odwrócona polega na tym, że uczniowie w domu zdobywają informacje, które następnie wykorzystują w praktycznych zadaniach w szkole. Wiedzy dostarcza zwykle film, który uczniowie oglądają w wybranym przez siebie czasie i tempie.

Warto mieć w swoim cyfrowym piórniku takie narzędzie, jak edytor wideo, jednak przygotowanie filmu nie musi być obowiązkiem nauczyciela. Można korzystać z gotowych prac, np. z zasobów Khan Academy<sup>15</sup>. Trzeba jednak przyznać, że serwis ten dla historyków nie jest przydatny w takim stopniu, jak np. dla matematyków, a to z uwagi na to, że oferuje filmy anglojęzyczne. Wiele jest już

przetłumaczonych, jednak trudnością podstawową jest brak tematów tak z historii Polski, jak i ujętych z perspektywy Polski.

Edytor wideo YouTube jest dostępny dla wszystkich i śmiało może konkurować z narzędziem Windows Movie Maker. Nie ma jednak funkcji, które pozwalają na wbudowanie w materiał filmowy pytań sprawdzających zrozumienie treści, jak np. edytor online EDpuzzle<sup>16</sup> czy LearningApps-Video z adnotacjami<sup>17</sup>.

## LEARNING APPS http://learningapps.org/

LearningApps<sup>18</sup> to zestaw kilkunastu generatorów do tworzenia ćwiczeń interaktywnych dostępnych online. W Polsce jest bardzo popularny z racji bogatej oferty ćwiczeń, łatwości obsługi, ale przede wszystkim ze względu na polski interfejs.

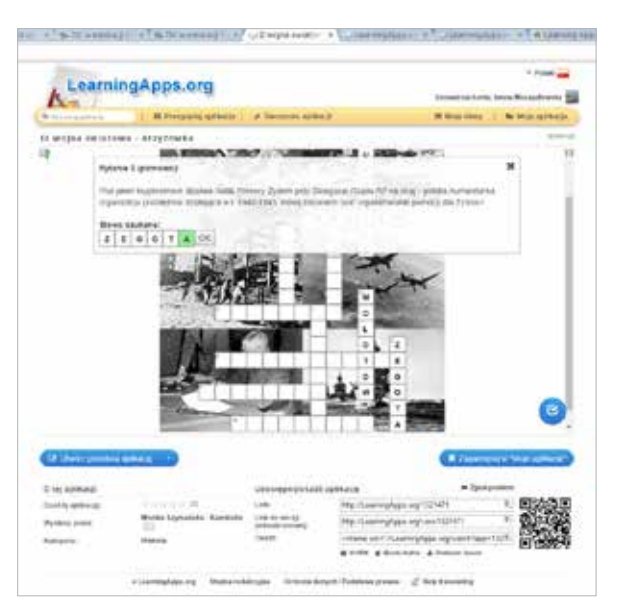

Rysunek 7. Zadanie Learning Apps w formie krzyżówki<sup>19</sup>

Na platformie oprócz samych narzędzi znajduje się mnóstwo ćwiczeń udostępnionych przez innych użytkowników, uporządkowanych według przedmiotów, zagadnień szczegółowych i poziomów edukacyjnych.

<sup>11</sup> http://www.nac.gov.pl

<sup>12</sup> http://polona.pl

<sup>13</sup> http://www.europeana.eu

<sup>14</sup> Swoje refleksje i doświadczenia z lekcją odwróconą opisuje Superbelfer Bartek Janicki – nauczyciel historii, wiedzy o społeczeństwie i geografii w Zespole Szkół TAK w Opolu: "Lekcja odwrócona z perspektywy nauczyciela historii", Superbelfrzy, 23.02.2015, http://www.superbelfrzy.edu.pl/pomyslodajnia/lekcja-odwrocona-z- -perspektywy-nauczyciela-historii

<sup>15</sup> http://pl.khanacademy.org/humanities/world-history

<sup>16</sup> http://edpuzzle.com

<sup>17</sup> https://learningapps.org/createApp.php

<sup>18</sup> http://learningapps.org

<sup>19</sup> Zadanie autorstwa M. Szymańskiej-Kamińskiej,

http://learningapps.org/1321471

Historykom przydatne będą wszystkie rodzaje zadań z oferty LearningApps:

- zadania zamknięte typu wielokrotny wybór: test wielokrotnego wyboru, test jednokrotnego wyboru, odsłoń obrazek, zadanie z lukami, milioner, gdzie to jest, wyścigi konne,
- zadania zamknięte na dobieranie: znajdź pary (memo), pasujące pary, wykreślanka, grupowanie, przyporządkowanie punktów na mapie, kolejność, oś liczbowa,
- zadania otwarte typu krótka odpowiedź: dowolny tekst wypowiedzi, zadanie z lukami, wisielec, krzyżówka, szacowanie,
- zadania mieszane audio/wideo z adnotacjami, kolekcja kilku aplikacji.

Wystarczy wybrać odpowiedni szablon, wpisać treści i – jeśli trzeba – dołączyć zdjęcia, filmy, pliki audio.

LearningApps warte są uwagi, szczególnie w metodzie lekcji odwróconej. Na etapie pracy w domu uczniowie powinni również sprawdzić, czy zapamiętali i zrozumieli treść filmu. Użyteczne w tym celu są różnorakie ćwiczenia, koniecznie interaktywne, aby uczniowie od razu otrzymali informację zwrotną.

Optymalny sposób wykorzystania LearningApps to założenie konta i prowadzenie wirtualnych klas. Nauczyciel ma wtedy możliwość komunikowania się z uczniami, przydzielania zadań i monitorowania ich postępów.

Dużą wartość pedagogiczną ma również tworzenie zadań przez uczniów. Do przygotowania interaktywnych ćwiczeń posłużą też inne aplikacje, takie jak Quizlet<sup>20</sup>, Kahoot <sup>21</sup>, Quizziz<sup>22</sup> (dostępny w języku polskim).

Grywalizacja (czy też gamifikacja) stanowi jeden z mocnych filarów nowej edukacji. Bazuje na przyjemności płynącej z pokonywania kolejnych wyzwań, zdobywania punktów, niejednokrotnie możliwości bicia rekordów i rywalizacji – nawet z samym sobą czy też komputerem. Serwisy prześcigają się

w proponowaniu coraz ciekawszych rozwiązań, np. Quizlet Live23, gra zespołowa na żywo.

# PEARLTREES http://pearltrees.com

Mayor methods (a strengthenia (a strengthenia (a strengthenia (a strengthenia (a strengthenia (a strengthenia (a strengthenia (a strengthenia (a strengthenia (a strengthenia (a strengthenia (a strengthenia (a strengthenia Pearltrees należy do grupy narzędzi określanych mianem serwisów zakładkowych. Służą one do gromadzenia i udostępniania źródeł informacji w postaci linków do stron internetowych, obrazów, filmów, notatek, plików pdf, ppt, itd. To coś więcej niż wirtualna tablica, bo nie tylko umożliwia przypięcie materiałów, ale również ich organizację w kolekcje tematyczne. Zbiory powstają poprzez pobranie lub przeciągnięcie pliku z komputera, wklejenie adresu strony internetowej lub użycie Web Clippera, czyli nożyczek sieciowych. Zbiory łatwo udostępniać, korzystając z poczty elektronicznej, synchronizując z portalami społecznościowymi. Można też je współtworzyć z zaproszonymi osobami. Można śledzić zbiory innych użytkowników i dodawać interesujące materiały innych osób do swoich kolekcji.

Serwis znajdzie zastosowanie do:

- budowania ustrukturyzowanych zasobów nauczycielskich i zarządzania tymi zasobami,
- udostępniania uczniom wyselekcjonowanych zbiorów, np. do realizacji lekcji odwróconej, webquestu,
- tworzenia indywidualnych kolekcji tematycznych przez uczniów – rozwijania zainteresowań,
- realizacji projektów i pracy zespołowej.

Korzystając z serwisu, uczniowie uczą się wyszukiwania, selekcji i hierarchizacji informacji, porównywania informacji pozyskanych z różnych źródeł, współpracy z rówieśnikami i nauczycielem. Zaletą tego narzędzia jest nie tylko rozwijanie umiejętności uczniów, ale też oszczędność papieru. Wymagane jest założenia konta. Zwykłe konto ma miejsce na 1 GB informacji, nauczycielskie bezpłatne 2 GB i to bez reklam. Płatne konta umożliwiają tworzenie zbiorów prywatnych, mobilny dostęp offline, miejsce

<sup>&</sup>lt;sup>20</sup> http://quizlet.com<br><sup>21</sup> http://.gotkaboot.c

http:// getkahoot.com

<sup>22</sup> http://quizizz.com

<sup>23</sup> https://quizlet.com/features/live

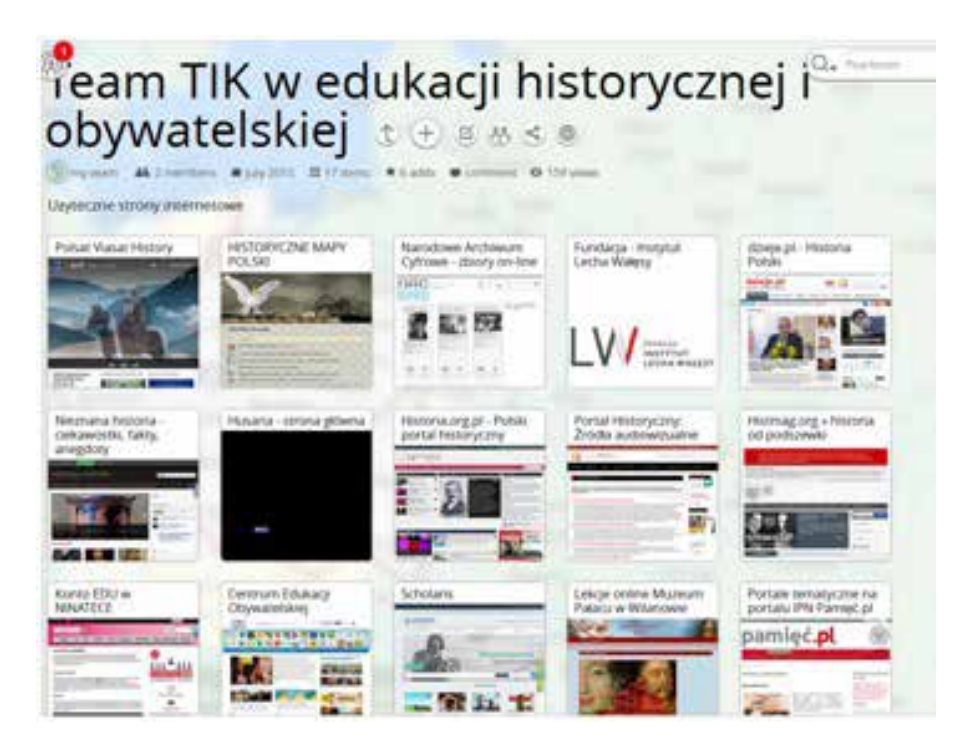

Rysunek 8. Kolekcja użytecznych dla historyka stron internetowych<sup>24</sup>

na 20 GB za 100 zł rocznie lub 200 GB za 200 zł. Jest też płatna oferta dla szkół Pearltrees Education.

Pearltrees z powodzeniem konkuruje z innym popularnym serwisem – Pinterest<sup>25</sup>, choć w darmowej wersji brak mu opcji dodawania adnotacji do materiałów; możliwy jest jedynie komentarz.

## I-NIGMA http://www.i-nigma.com/

I-nigma to aplikacja instalowana na telefonach komórkowych i tabletach do odczytywania kodów QR26. Dodatkowo, na stronie internetowej i-nigmy znajduje się generator kodów.

Kody QR od kilku już lat królują w przestrzeni publicznej. Za ich pośrednictwem można przenieść się na stronę internetową, odczytać tekst czy dane kontaktowe.

Wygenerowany samodzielnie kod należy zapisać i używać jako obrazu w prezentacjach multimedialnych i innych dokumentach. Można go także wydrukować.

Aby utworzyć kod:

- otwórz zakładkę Create Barcodes,
- zaznacz, jaką informację chcesz zakodować, np. Website link.
- wpisz z klawiatury lub wklej informację do odkodowania i wciśnij na klawiaturze klawisz Enter.

Na lekcjach historii z wykorzystaniem tabletów i telefonów komórkowych kody QR zapewnią:

- szybki dostęp do zasobu na stronie internetowej poprzez kod udostępniony np. na tablicy interaktywnej,
- indywidualne rozwiązywanie ćwiczeń interaktywnych na urządzeniach mobilnych (np. w LearningApps kody generowane są automatycznie do każdego ćwiczenia),
- link do udostępnionej przez nauczyciela kolekcji materiałów w Pearltrees,

<sup>24</sup> Kolekcja zgromadzona przez autorkę artykułu.

<sup>25</sup> http://pl.pinterest.com

<sup>&</sup>lt;sup>26</sup> Kod QR, z ang. Quick Response – graficzny zapis znaków alfanumerycznych w różnych językach. Ma postać kwadratu złożonego z licznych, najczęściej biało-czarnych kwadracików.

Rysunek 9. Kod QR w generatorze i-nigma

- link do dokumentu współtworzonego przez uczniów np. na Dysku Google, w Dropbox,
- link do głosowania, sondy, dyskusji, ankiety,
- link do multimedialnej wersji papierowego plakatu (Glogster),
- odczytanie odpowiedzi zakodowanych na kartach pracy,
- atrakcyjną realizację gry terenowej w klasie/ szkole/miejscowości – np. projekt dramy online<sup>27</sup>, finał pracy projektowej z wykorzystaniem TIK, np. webquest, gra z okazji święta rocznicowego, patrona szkoły, konkursu szkolnego,
- w metodzie lekcji odwróconej link do filmu dostarczającego informacje, które będzą potrzebne na kolejnej lekcji – czytnik zapisze link w historii i w domu wystarczy kliknąć ten link, aby odtworzyć film.

Korzystanie znarzędzia wymaga dostępu do Internetu, co stanowi niekiedy trudność. Wprzypadku informacji tekstowych Internet nie jest jednak potrzebny.

I-nigma jest bezpłatna. Jako czytnik dostępna jest na wszystkie urządzenia mobilne bez względu na system operacyjny. Z kolei generatora najlepiej używać na laptopach i komputerach.

## Podsumowanie

Powyższy zestaw narzędzi jest wynikiem moich subiektywnych wyborów. Na pewno nie jest to lista zamknięta. W piórniku nauczyciela historii przydałyby się jeszcze np. kreatory komiksów i blogów. Szczególnie polecam aplikację Blogger<sup>28</sup> do prowadzenia bloga przedmiotowo-klasowego albo chociaż publikacji instrukcji do projektu metodą webquestu.

Wiele spośród wskazanych w artykule aplikacji nie ma polskiej wersji językowej, jednak są one na tyle intuicyjne, że ich obsługa nie powinna stanowić problemu. Mają przejrzystą strukturę, a dostęp do funkcji ułatwiają zrozumiałe nawet dla niezaawansowanych użytkowników ikony. W dużej mierze projektowane są jako aplikacje do użytku szkolnego, więc na ogół mają wbudowane mechanizmy świadomego korzystania z zasobów internetowych z poszanowaniem praw autorskich.

To narzędzia do użytku nauczyciela, ale przede wszystkim uczniów; zarówno w szkole, jak i w domu; do krótkich aktywności i projektów, w macierzystych serwisach, jak i na blogach, Wiki, Moodle, Facebooku, Edmodo czy Google Classroom.

W każdym z tych przypadków technologia nie jest celem samym w sobie, tylko narzędziem do zdobywania wiedzy i kształcenia umiejętności przedmiotowych oraz kluczowych kompetencji.

Iwona Moczydłowska jest nauczycielem konsultantem w Mazowieckim Samorządowym Centrum Doskonalenia Nauczycieli Wydział w Siedlcach.

<sup>27</sup> Paks M. *Gra szkolna z kodami QR*, Superbelfrzy, 5.01.2014, http://www.superbelfrzy.edu.pl/pomyslodajnia/gra-szkolna-z-kodami-qr

<sup>28</sup> http://www.blogger.com.